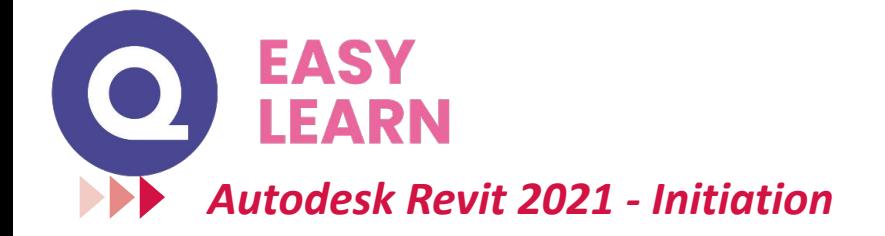

#### **Objectifs pédagogiques**

Avec cette formation **Autodesk Revit 2021** vous apprendrez à utiliser le logiciel de conception de bâtiment, de la gestion des vues à la gestion des feuilles et impressions.

#### **Temps moyen de formation**

12 heures

**Système d'évaluation**

OUI

#### **Niveau de granularisation**

7 modules + 1 atelier pratique sous forme de 156 tutoriels vidéos

#### **Pré requis technique**

- Navigateur web : Edge, Chrome, Firefox, Safari
- Système d'exploitation : Mac ou PC

# **Technologie**

- HTML5
- Norme SCORM

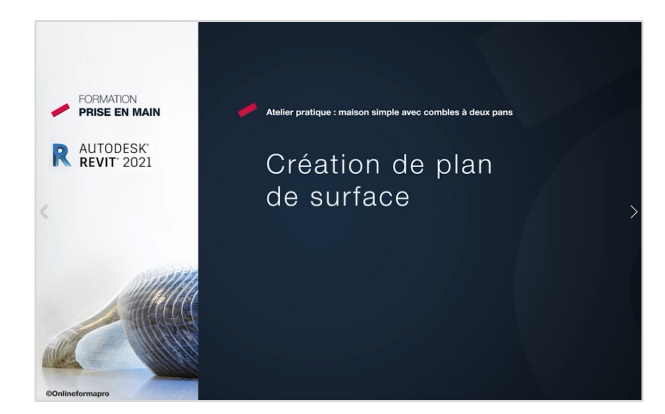

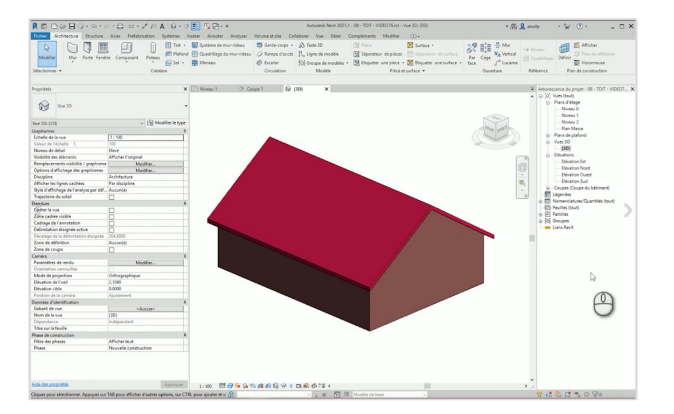

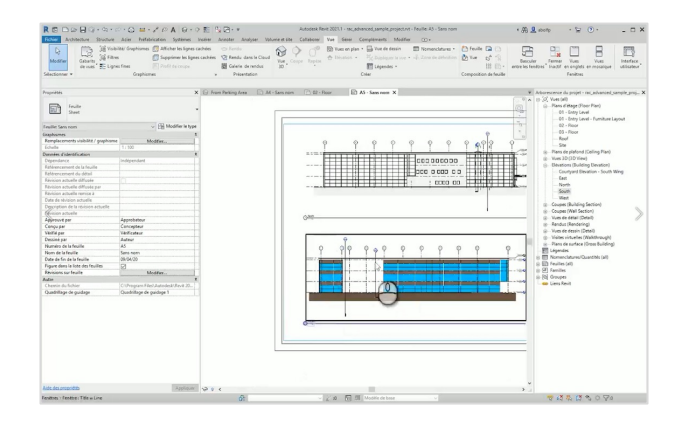

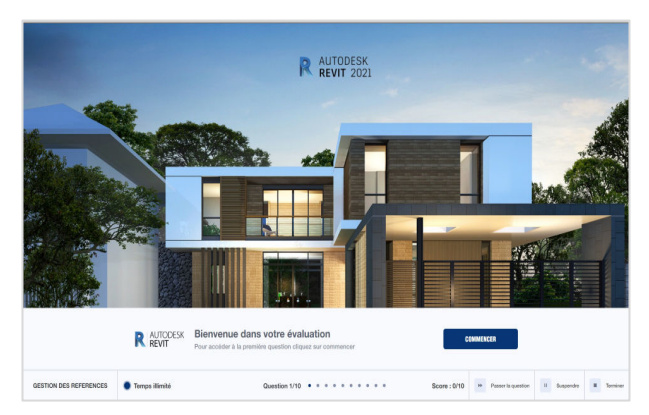

# www.easy-learn.academy **<sup>1</sup>**

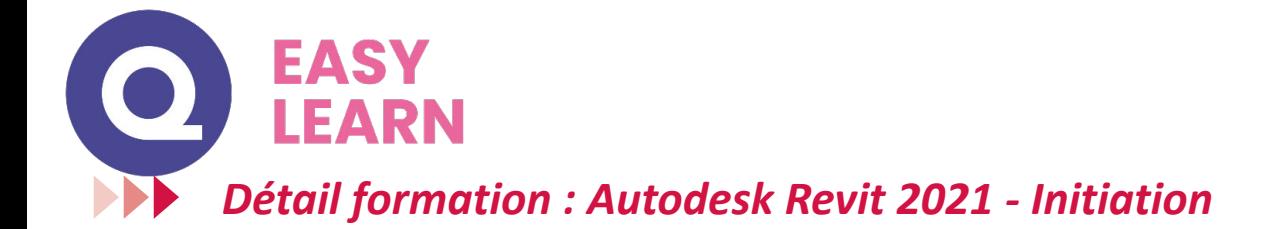

### **Démarrage et interface**

- Démarrage
- Ouvrir un projet Démarrer via Gabarit
- Interfaces Généralités
- Ruban Notions
- Menu Application
- Options Notions
- Options Gestion des couleurs
- Options Couleur d'alerte
- Barre des options des commandes actives
- Gestion des fenêtres
- Navigation 2D
- Navigation 3D Viewcube Steeringwheels
- Sélection Partie A
- Sélection Partie B
- Sélection Partie C
- Création de projet et sauvegarde
- Création Gabarit
- Nouveau projet à partir d'un Gabarit

### **Références**

- Notion de références, niveaux et quadrillage
- Gestion des niveaux Partie A
- Gestion des niveaux Partie B
- Gestion des niveaux Partie C
- Gestion des niveaux Partie D
- Gestion des niveaux Partie E
- Gestion des quadrillages Partie A
- Gestion des quadrillages Partie B
- Gestion des quadrillages Partie C
- Gestion des quadrillages Partie D
- Gestion des quadrillages Partie E
- Gestion des types Occurrences de quadrillage
- Plans de construction et plan de référence

## **Constructions architecturales (suite)**

- Murs architecturaux ou porteurs
- Contraintes de hauteur sur les murs
- Options de la fonction mur
- Tracés de murs linéaires Compléments
- Tracés de murs linéaires rectangulaires polygonaux
- Choisir des lignes pour un mur
- Astuce : bases sur lignes
- Création de murs courbes
- Justification des murs
- Création de mur personnalisé Exemple 1
- Gestion de base des matériaux
- Création de mur personnalisé Exemple 2
- Copier propriétés du type et copier à l'identique

## **Constructions architecturales (suite)**

- Jonctions : fonctions et propriétés de couches
- Retournements aux extrémités des murs
- Hauteurs des couches de murs composites
- Scinder des couches de murs composites
- Modifier le profil d'un mur
- Murs inclinés
- Type de mur avec profil en creux Partie A
- Type de mur avec profil en creux Partie B
- Type de mur avec profil en creux Partie C
- Type de mur avec profil en relief Partie A
- Type de mur avec profil en relief Partie B
- Type de mur avec profil en relief Partie C
- Charger des familles, portes et fenêtres
- Insertion de fenêtres
- Centrer une fenêtre dans une pièce
- Personnaliser un type de fenêtre et étiquetage
- Intégrer une porte
- Éditions de base sur portes et fenêtres
- Retournements couches de murs dans les baies
- Introduction création de dalles
- Création de dalle, sol et garage
- Création de dalle sur terre-plein
- Attacher des murs à une dalle
- Graphisme : épaisseurs des murs et dalles
- Attacher automatiquement des murs à une dalle
- Copier et aligner une dalle sur des niveaux
- Création de trémies dans une dalle
- Création d'ouverture de cages
- Introduction aux plafonds
- Création d'un plafond simple
- Création d'un plafond composé
- Création de toit plat avec débords
- Création de toiture simple 4 pans et 2 pans
- Couverture de toit et coupes aux extrémités
- Toiture par extrusion
- Raccord de toit automatique
- Création de lucarne de toit
- Création de fenêtre de toit type velux (bimobject)

# www.easy-learn.academy

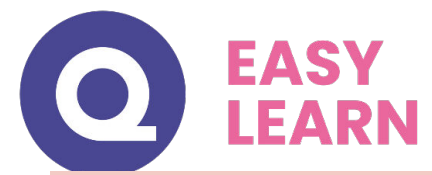

## **Atelier pratique : maison simples combles 2 pans**

- Démarrage et niveaux
- Création des murs extérieurs
- Cloisons de distribution
- Interdire la jonction
- Création de plan de surface
- Intégrer des fenêtres Partie A
- Modifier la hauteur sous linteau Partie B
- Intégrer des portes
- Éditer des murs
- Plancher du vide sanitaire
- Attacher des murs à une dalle
- Création de murs de soubassement
- Création de semelles de fondation filantes
- Création de plafond
- Copier et aligner une dalle
- Copier et aligner des murs
- Attacher les murs des combles au plancher
- Notions sur les gabarits de vue
- Remplacer le graphisme dans la vue
- Placement d'une poutre en béton armé
- Placement d'un poteau en béton armé
- Ajouter une toiture
- Créer une famille de profil de gouttière simple
- Création de gouttières
- Intégrer une descente de gouttière
- Personnaliser la descente de gouttière

# **Gestion des vues**

- Introduction : vues et affichages
- Échelle et niveau de détails
- Styles visuels
- Activer les ombres
- Paramétrage du soleil et emplacement
- Nord projet et nord géographique
- Paramétrer et exporter une étude de soleil
- Résultat d'étude de soleil (lecteur VLC)
- Cadrage des vues en plan
- Cadrage en élévation et zone de coupe 3D
- Masquer et isoler
- Notions sur les gabarits de vues
- Remplacements visibilité / graphisme
- Création de caméra et perspective 3D
- Zone de coupe en perspective et focale
- Création de coupes et élévations
- Vues en élévation multiples
- Création de vue de repère de détails
- Dupliquer des vues et vues dépendantes

## **Gestion des annotations**

- Introduction : habillage de plans
- Cotes temporaires et cotes permanentes
- Cotations extérieures
- Cotations intérieures
- Fonctions de cotations complémentaires
- Types de cotes personnalisés
- Cotations en élévation
- Référence projet et topographique
- Cotation de pente de toit
- Création d'annotations et de repères
- Lignes de détails et styles de lignes
- Zones de masquage et de pochage

# **Gestion des pièces et surfaces**

- Introduction aux pièces et surfaces
- Réglages de calculs des surfaces et volumes
- Création de pièces Partie A
- Étiquettes de pièces Partie B
- Famille d'étiquettes de pièces Partie C
- Séparateurs de pièces
- Légende et schéma de couleur
- Calcul de surface de plancher

# **Gestion des feuilles et impressions**

- Introduction aux mises en plan
- Création de feuilles
- Intégrer des vues à une feuille
- Quadrillage de guidage
- Concept des cartouches
- Création d'un cartouche personnalisé Partie A
- Création d'un cartouche personnalisé Partie B
- Impression et export PDF

# www.easy-learn.academy **<sup>3</sup>**